Obtener e Instalar Certificado Digital Representante Asociaciones

# Paso a Paso

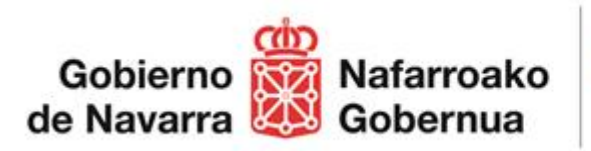

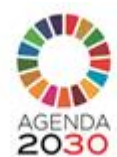

Instituto Navarro para la Igualdad

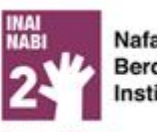

Nafarroako Berdintasunerako nstitutua

25 chiermonte

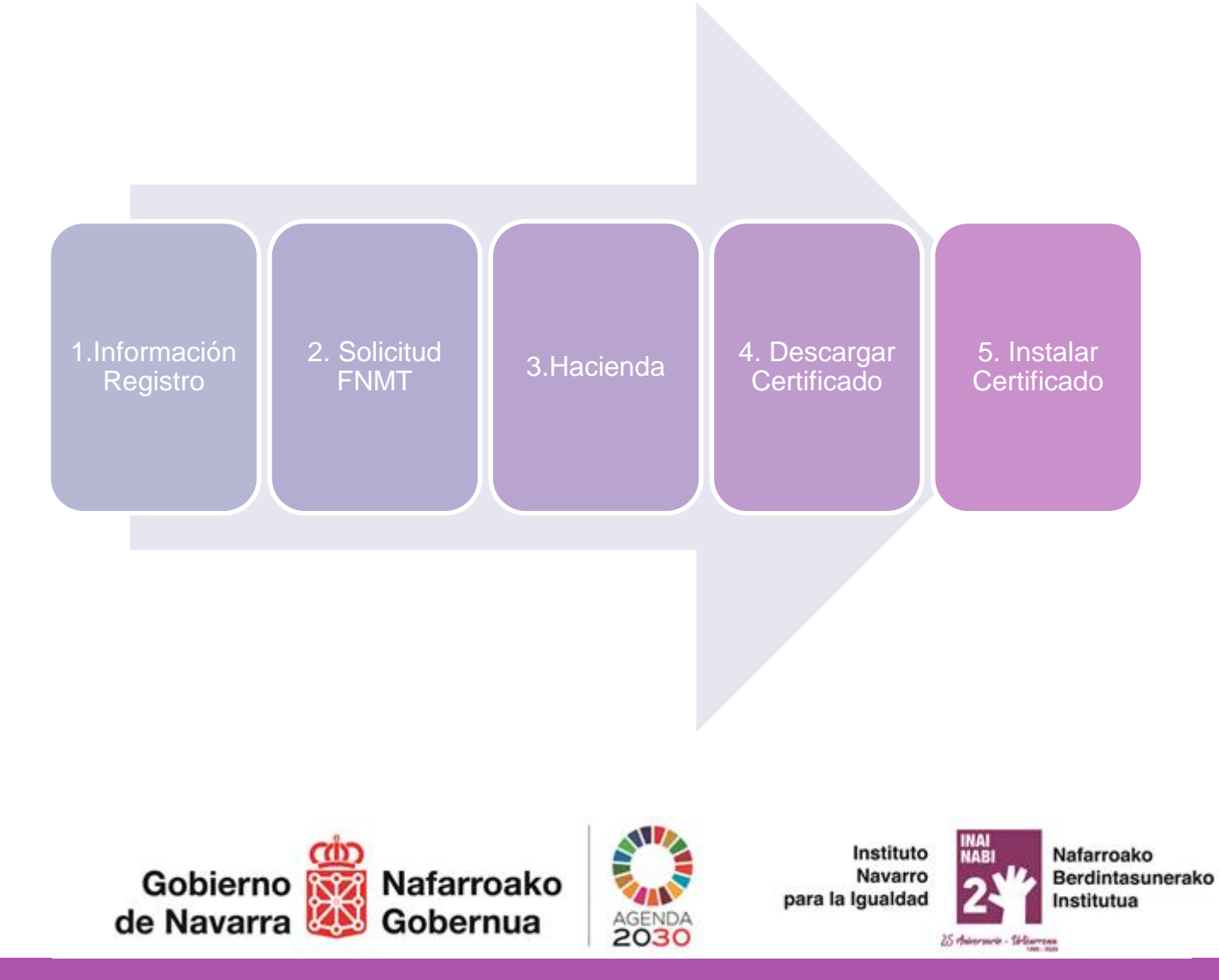

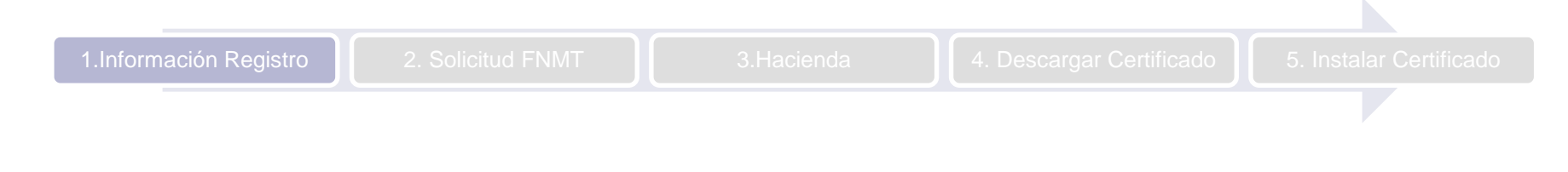

Enlace para obtener datos de la Asociación en el Registro https://administracionelectronica.navarra.e [s/REGASOC\\_WebAPI/index.html#/asociac](https://administracionelectronica.navarra.es/REGASOC_WebAPI/index.html#/asociaciones) iones

Obtener "Nota Simple con Junta Directiva" Obtener "Nota Simple" y llevar a Hacienda Acta última Asamblea

### Enlace General al Registro de

Asociaciones

http://www.navarra.es/home\_es/Temas/ [Registro+de+asociaciones+fundaciones](http://www.navarra.es/home_es/Temas/Registro+de+asociaciones+fundaciones+y+colegios+profesionales/) +y+colegios+profesionales/

En caso de tener desactualizados los datos de la Asociación desde este enlace se puede tramitar

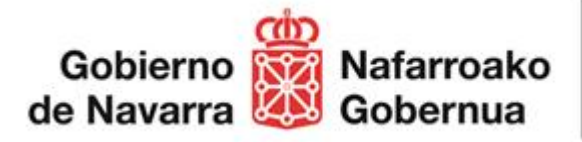

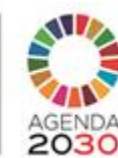

Instituto Navarro para la Igualdad

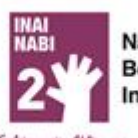

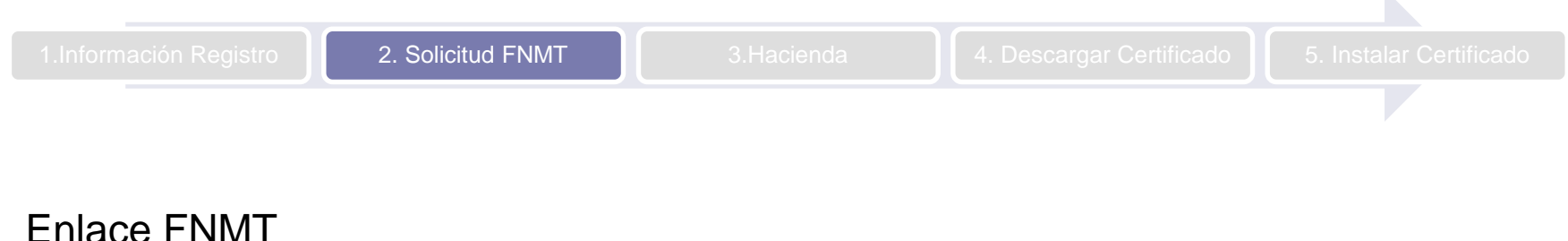

[https://www.sede.fnmt.gob.es/certificados/certificado-de](https://www.sede.fnmt.gob.es/certificados/certificado-de-representante/persona-juridica)representante/persona-juridica

Número de Solicitud de la FNMT

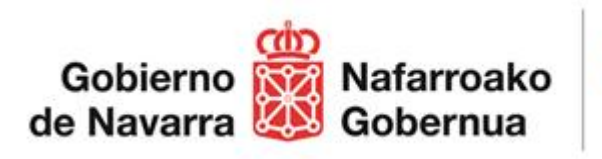

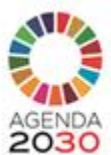

Instituto Navarro para la Igualdad

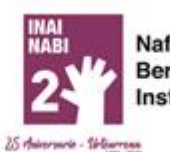

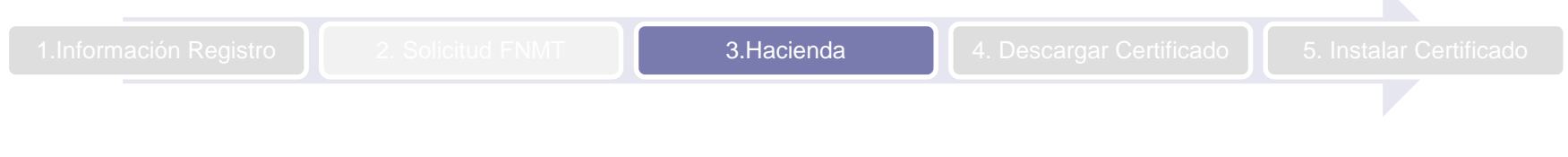

Documentación a llevar a Hacienda en Persona por la Representante

- 1. Nota Simple con Junta Directiva o Nota Simple + Última Acta Asamblea
- 2. Código de la Solicitud de la FNMT
- 3. Documento de Identificación (DNI, NIE, Carnet Conducir…)

### OFICINAS HACIENDA NAVARRA

Pamplona. Hacienda de Navarra Esquíroz 16 y 20. Tfno : 948505152 Tudela Economia y Hacienda – Oficina Territorial, Tudela. Plaza Sancho VII el Fuerte, 6. Tfno: 948848097

Estella Economia y Hacienda – Oficina Territorial, Estella. Plaza Coronación, 2. Tfno : 848420580 Tafalla Economia y Hacienda – Oficina Territorial, Tafalla. Paseo Padre Calatayud, 1. Tfno : 948703935 Doneztebe-Santesteban Economia y Hacienda – Oficina Territorial, Doneztebe-Santesteban. C/ Mercaderes 6 planta baja. Tfno :948505152

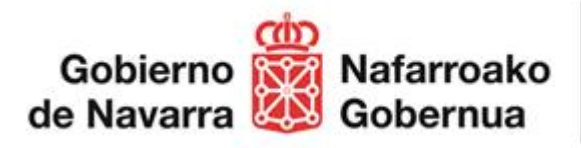

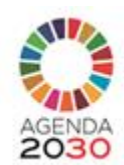

Instituto Navarro para la Igualdad

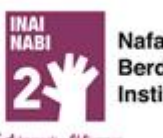

# Volvemos a la web de la FNMT / Descarga del Certificado/Pago

[https://www.sede.fnmt.gob.es/certificados/certificado-de](https://www.sede.fnmt.gob.es/certificados/certificado-de-representante/persona-juridica/descargar-certificado)representante/persona-juridica/descargar-certificado

# El Certificado se instala automáticamente en el navegador desde el que se ha hecho la solicitud

# NAVEGADORES más habituales

Edge Mozilla Chrome Internet Explorer

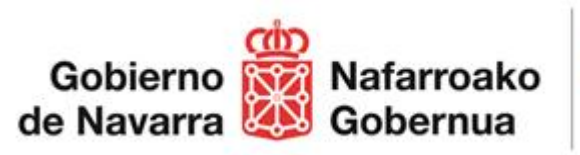

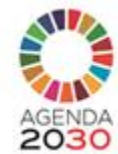

Instituto Navarro para la Igualdad

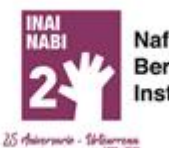

Abrimos el mismo Navegador desde el que hemos realizado la Solicitud y comprobamos que se ha instalado el certificado

Para comprobar que el certificado se ha instalado correctamente, pueden acceder al [siguiente enlace](https://car.navarra.es/CAR/PreLoginCert.aspx?id=50130&referrer=https%3a%2f%2fadministracionelectronica.navarra.es%2fRGE2%2fDefault.aspx&serviceDescription=Registro+General+Electr%u00f3nico&ShowCredentials=&SkipRepInfo=)

#### **index** navarra.es NAVARRA TRÁMITES TEMAS GOBIERNO Identificación por Certificado de Usuario  $\times$ Seleccionar un certificado para la autenticación Registro General Electrónico El sitio car.navarra.es:443 necesita sus credenciales: **ERRASTI IZAGUIRRE ENERITZ** Certificado digital o DNI electrónico ଢ **AC FNMT Usuarios** 31/1/2019 Utilice un certificado digital válido o el DNI electrónico para acceder. Consulte las autoridades de certificación admitidas para las tramitaciones on-line. Continuar Información del certificado Cancelar Aceptar Ayuda para tramitar por internet Instituto Nafarroako **NABI** Gobierno Nafarroako Navarro Berdintasunerako para la Igualdad Institutua de Navarra Gobernua 25 Adversarie - 16 Bar

Contactos de Apoyo

**Atención informática**

Teléfono: 948 01 35 55 [soporte.tecnico.hacienda@cfn](mailto:soporte.tecnico.hacienda@cfnavarra.es) avarra.es

## **Registro de Asociaciones Contacto**

[asociaciones@navarra.es](mailto:asociaciones@navarra.es)

848 426645 / 848 425136 Avda. Carlos III, 2 bajo 31002 Pamplona / Iruña

# **Tramites Navarra: Certificado Digital**

[https://www.navarra.es/es/tramites/ayuda-para-tramitar-por-internet/certificado](https://www.navarra.es/es/tramites/ayuda-para-tramitar-por-internet/certificado-digital)digital

# FNMT 91 740 67 21

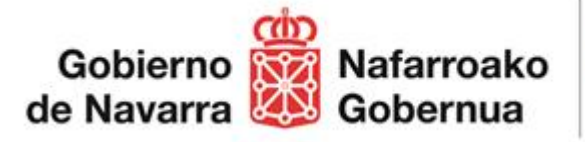

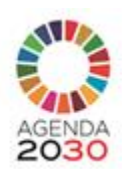

Instituto Navarro para la Igualdad

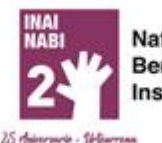

# Eskerrik Asko **Gracias**

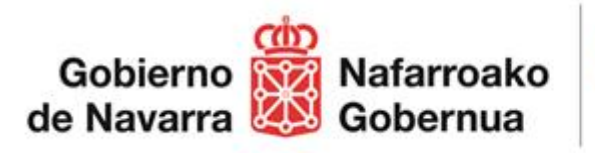

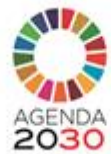

Instituto Navarro para la Igualdad

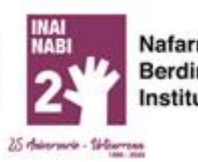

Nafarroako Berdintasunerako Institutua

9